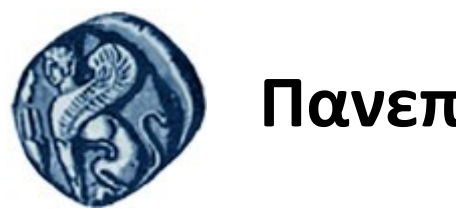

## **Πανεπιστήμιο Αιγαίου**

Τμήμα Επιστημών της Θάλασσας-Σχολή Περιβάλλοντος Ανοικτό ακαδημαϊκό μάθημα

Εισαγωγή στην Πληροφορική και Προγραμματισμός

Διδάσκοντες: Γ. Τσιρτσής, Καθηγητής Δρ Β. Κολοβογιάννης, ΕΔΙΠ

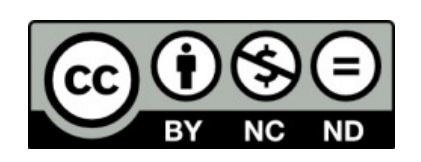

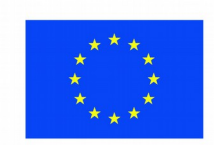

Ευρωπαϊκή Ένωση

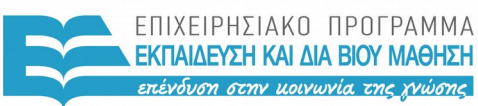

ΕΙΔΙΚΗ ΥΠΗΡΕΣΙΑ  $A I A X F I P I \Sigma H 5$ 

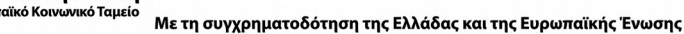

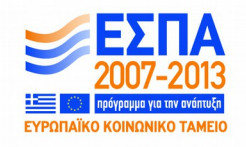

# Άδειες Χρήσης

- Το παρόν εκπαιδευτικό υλικό υπόκειται σε άδειες χρήσης Creative Commons.
- Για εκπαιδευτικό υλικό, όπως εικόνες, που υπόκειται σε άλλου τύπου άδειας χρήσης, η άδεια χρήσης αναφέρεται ρητώς.

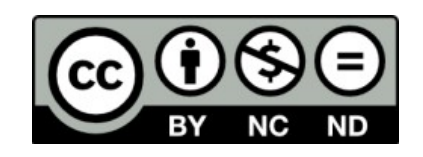

## Χρηματοδότηση

- Το παρόν εκπαιδευτικό υλικό έχει αναπτυχθεί στα πλαίσια του εκπαιδευτικού έργου του διδάσκοντα.
- Το έργο «**Ανοικτά Ακαδημαϊκά Μαθήματα στο Πανεπιστήμιο Αιγαίου**» έχει χρηματοδοτήσει μόνο τη αναδιαμόρφωση του εκπαιδευτικού υλικού.
- Το έργο υλοποιείται στο πλαίσιο του Επιχειρησιακού Προγράμματος «Εκπαίδευση και Δια Βίου Μάθηση» και συγχρηματοδοτείται από την Ευρωπαϊκή Ένωση (Ευρωπαϊκό Κοινωνικό Ταμείο) και από εθνικούς πόρους.

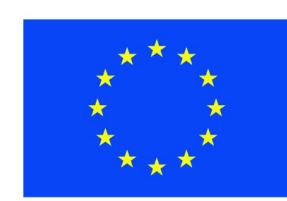

Ευρωπαϊκή Ένωση Ευρωπαϊκό Κοινωνικό Ταμείο

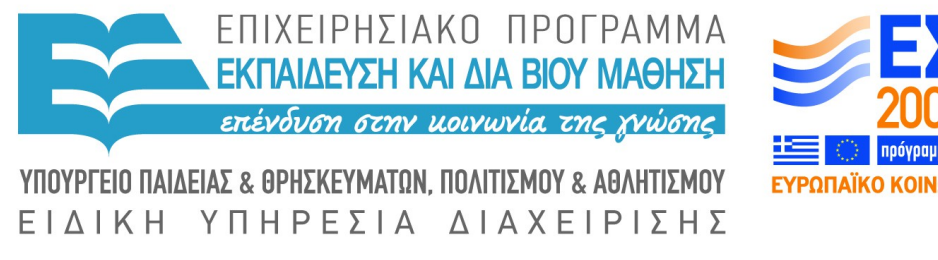

Με τη συγχρηματοδότηση της Ελλάδας και της Ευρωπαϊκής Ένωσης

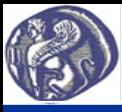

#### **12η Διάλεξη Κατασκευή πακέτου συναρτήσεων**

#### **Κατασκευή πακέτου συναρτήσεων χρήστη**

Στη περίπτωση που ένας προγραμματιστής έχει κατασκευάσει πολλά προγράμματα-συναρτήσεις είναι πρακτικό να ομαδοποιήσει αυτά τα προγράμματα κατασκευάζοντας το δικό του πακέτο.

Γράφοντας, είτε στη γραμμή εντολών της R, είτε μέσα σε ένα πρόγραμμα, την εντολή library(onoma\_paketou) έχει πρόσβαση στη χρήση όλων των συναρτήσεων που έχει ενσωματώσει στο πακέτο.

Το πακέτο του προγραμματιστή μπορεί να περιλαμβάνει on-line βοήθεια στο παράθυρο Help, που αφορά στο πακέτο συνολικά ή στις επιμέρους συναρτήσεις του. Δηλαδή ένα τέτοιο πακέτο αν κατασκευαστεί έχει όλες τις ιδιότητες ενός πακέτου συναρτήσεων της R, όπως αυτά που διατίθενται στο διαδίκτυο.

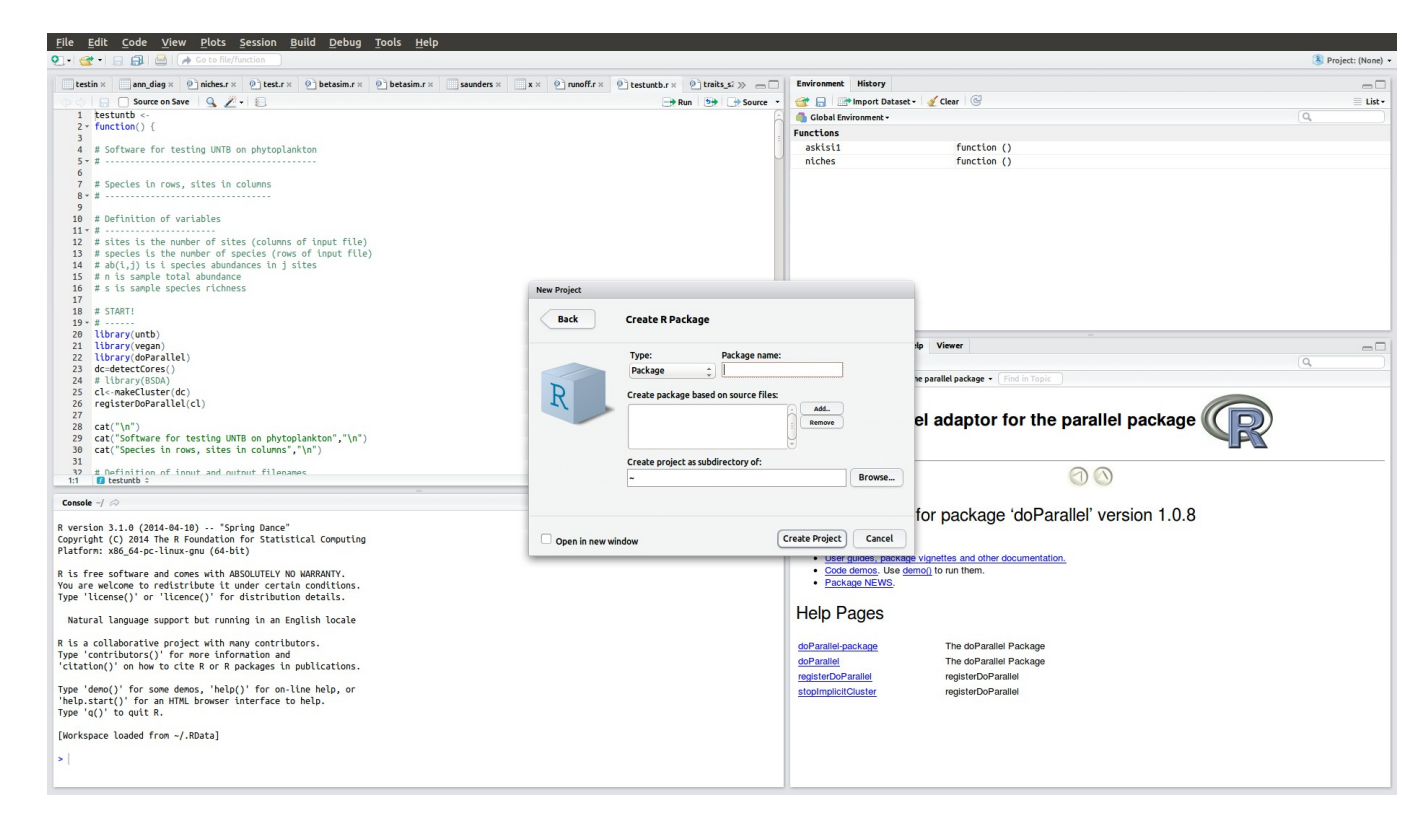

Κατασκευή πακέτου χρήστη από το μενού του RStudio ακολουθώντας τις επιλογές File-NewProject-New Directory-R Package

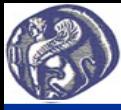

### **12η Διάλεξη Κατασκευή πακέτου συναρτήσεων**

### **Κατασκευή πακέτου συναρτήσεων χρήστη**

Αφού εισάχθούν στο παράθυρο Create Package τα χαρακτηριστικά του πακέτου: (α) το όνομά του, (β) τα αρχεία που θα περιέχει (αρχεία .r προγραμμάτων-συναρτήσεων και ενδεχομένως αρχεία δεδομένων) και (γ) τον φάκελο του ΗΥ μέσα στον οποίο θα δημιουργηθεί ο υποφάκελος που θα περιέχει όλη την πληροφορία για το πακέτο και πιέζοντας το πλήκτρο Create Package δημιουργείται ο υποφάκελος με όλη την πληροφορία για το πακέτο.

Ο υποφάκελος περιέχει ένα αρχείο κειμένου με όνομα Read-and-delete-me που καθοδηγεί για τα επόμενα βήματα. Απολύτως απαραίτητο είναι να τροποποιηθεί μία γραμμή στα αρχεία βοήθειας στον υποφάκελο man (σημειώνεται με κόκκινο).

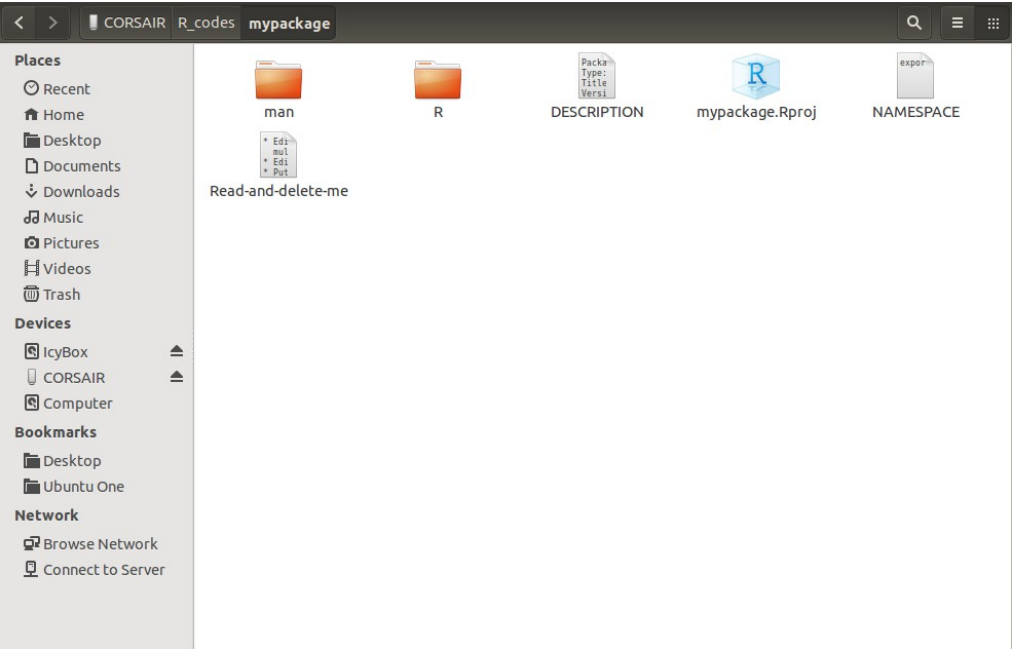

\* Edit the help file skeletons in 'man', possibly combining help files for multiple functions.

\* Edit the exports in 'NAMESPACE', and add necessary imports.

\* Put any C/C++/Fortran code in 'src'.

\* If you have compiled code, add a useDynLib() directive to 'NAMESPACE'.

- \* Run R CMD build to build the package tarball.
- \* Run R CMD check to check the package tarball.

Read "Writing R Extensions" for more information.

Τα περιεχόμενα του υποφακέλου του πακέτου χρήστη Το αρχείο Read-and-delete-me

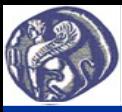

#### **12η Διάλεξη Κατασκευή πακέτου συναρτήσεων**

#### **Κατασκευή πακέτου συναρτήσεων χρήστη**

Τα αρχεία βοήθειας περιέχουν πληροφορία που αφορά στο αντικείμενο του προγράμματος-συνάρτησης (τι κάνει το πρόγραμμα), το όνομα του συγγραφέα, τον τύπο και την μορφή των δεδομένων εισόδου και των αποτελεσμάτων, ένα παράδειγμα, τυχόν αναφορές, λέξεις κλειδιά. Όλη αυτή η πληροφορία εμφανίζεται on-line στο παράθυρο Help του RStudio όταν επιλέγεται η βοήθεια της συνάρτησης.

Όλη η πληροφορία δεν είναι απαραίτητη πλην μίας γραμμής που επισημαίνεται στο παράδειγμα αριστερά με πορτοκαλί.

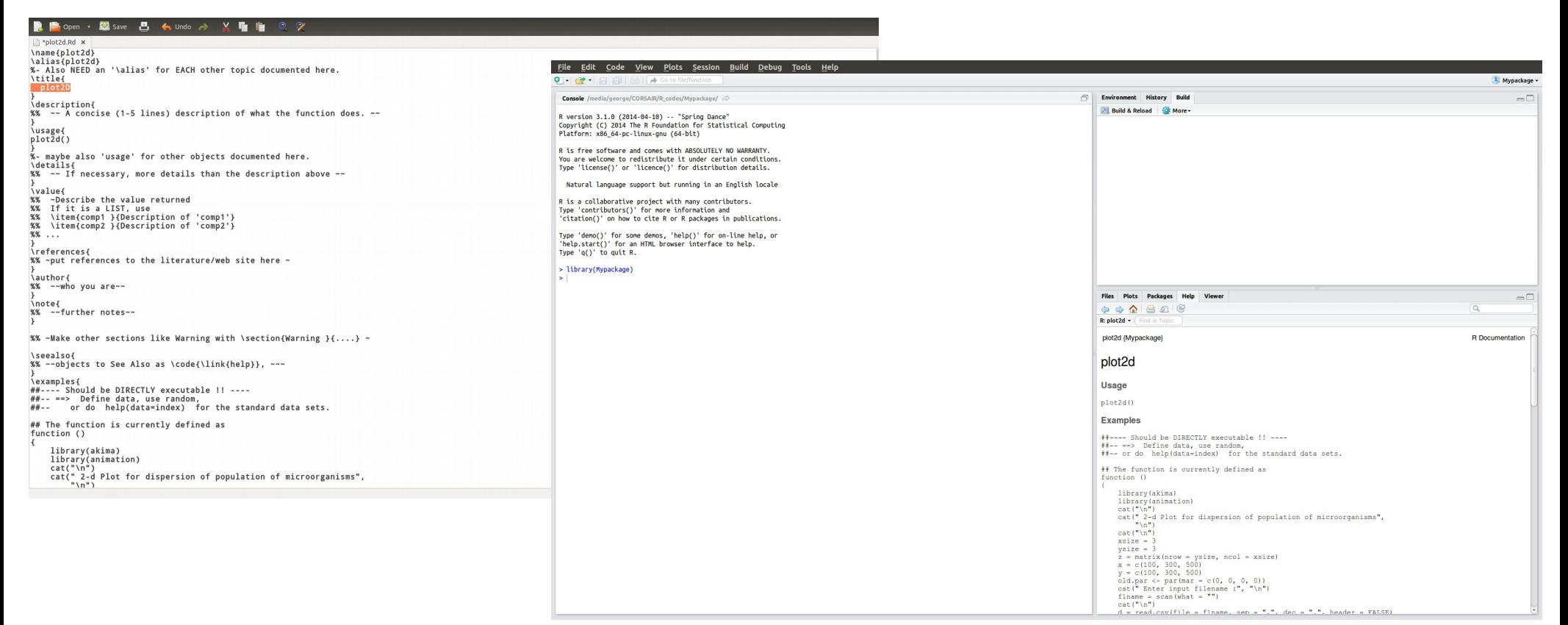

Το αρχείο με την πληροφορία βοήθειας Χρήση του πακέτου χρήστη με την εντολή library και on-line βοήθεια κάτω δεξιά